[环路检测](https://zhiliao.h3c.com/questions/catesDis/579) **[闫宁](https://zhiliao.h3c.com/User/other/32520)** 2019-09-16 发表

# **V7交换机环路检测配置案例**(命令行版)

#### **1 配置需求或说明**

组网及说明

1.1 适用产品系列

本案例适用于如S5024PV3-EI-HPWR、S5048PV3-EI、S5120V2-52P-LI、S5120V2-28P-SI、S5130-52S-EI、S5130S-28S-EI、S5150X-16ST-EI等S5000PV3、S5120V2、S5130、S5150系 列的交换机。

## 1.2 配置需求及实现的效果

交换机SW2上的9口和10口连接成了环路,然后交换机SW1上的2口开启了环路检测。 当用户开启以太网2端口环回监测功能后,如果监测到端口存在环回,设备会根据环回监测动作对报文 的接收端口进行shutdown。用户可以在系统视图下全局配置环路检测的处理模式,也可以在接口视图 下配置当前端口的环路检测处理模式。系统视图下的配置对所有端口都有效,接口视图下的配置则只 对当前端口有效,且接口视图下的配置优先级较高。

## **2 组网图**

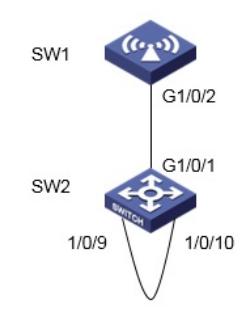

## 配置步骤

## **3 配置步骤**

方法一、【全局视图下开启环路检测】 #在SW1开启全局视图下所有vlan的环路检测 system-view System View: return to User View with Ctrl+Z. [H3C]loopback-detection global enable vlan all #全局配置环路检测处理的模式为端口shutdown [H3C]loopback-detection global action shutdown #保存配置 [H3C]save force 方法二、【端口视图下开启环路检测】 #进入接口二,在SW1开启接口视图下所有vlan的环路检测。 system-view [H3C]interface gigabitethernet 1/0/2 [H3C-GigabitEthernet1/0/2] loopback-detection global enable vlan all #接口二下配置环路检测处理的模式为端口shutdown。 [H3C-GigabitEthernet1/0/2] loopback-detection global action shutdown [H3C-GigabitEthernet1/0/2]quit #保存配置 [H3C]save force

## 配置关键点